```
>##1-A
     > DATA1_lsfit <- lsfit(DATA1$X, DATA1$Y)
     > b0 <- DATA1_lsfit$coefficients[1]
      > b\thetaIntercept
      18.97544
      > b1 <- DATA1_lsfit$coefficients[2]
      > b1
           X
      1.870353
      \geq>##1-R> plot(DATA1, main = "(a) Fitted Regression Line")
      > abline(DATA1_lsfit$coefficients)
     >##1-C
     > X < -30> Y hat <- b0 + b1 * X
      > Y_hat
      Intercept
      75.08604
      >>> #2-1> DATA1 lm <- lm(Y ~ X, data = DATA1)##?ç?
      >anova(DATA1 lm)
      Analysis of Variance Table
      Response: Y
              Df Sum Sq Mean Sq F value Pr(>F) 
      X 1 172.83 172.831 9.2402 0.002917 **
X > ##1-A<br>
> DATA1_lsfit <- lsfit(DATA1$X, DATA1$Y)<br>
> b0<br>
> b0<br>
= DATA1_lsfit$coefficients[1]<br>
18.97544<br>
> b1 <- DATA1_lsfit$coefficients[2]<br>
×<br>
x<br>
18.70353<br>
> ##1-B<br>
> plot(DATA1, main = "(a) Fitted Regression Line")<br>
```
Residuals 118 2207.09 18.704

 $\overline{a}$ 

Signif. codes: 0 '\*\*\*' 0.001 '\*\*' 0.01 '\*' 0.05 '.' 0.1 '' 1

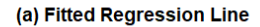

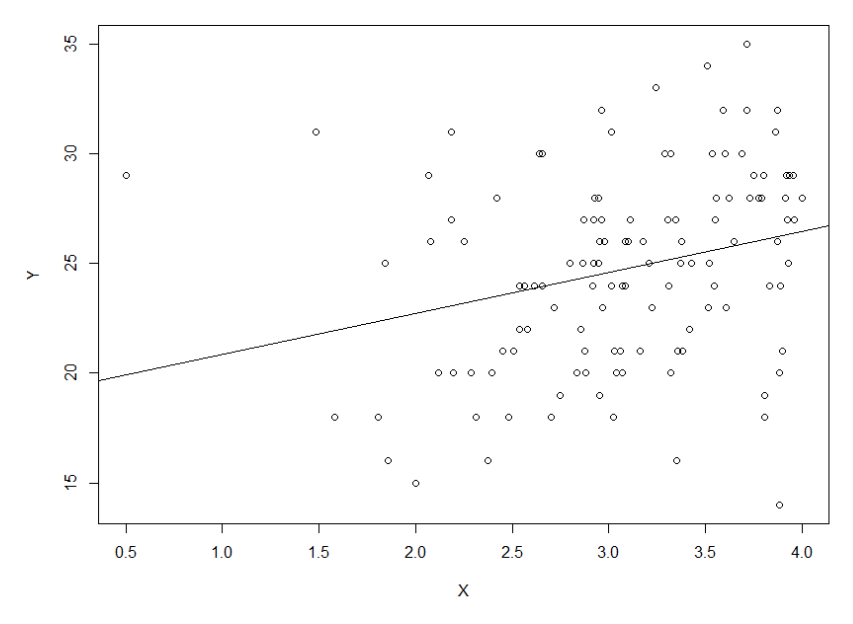

 $>$  #2-1 > DATA1  $\text{Im} \leq \text{Im}(Y \sim X, \text{data} = \text{DATA1})$ ##?c?  $>$ anova(DATA1 lm) Analysis of Variance Table

Response: Y Df Sum Sq Mean Sq F value  $Pr(\ge F)$ 1 172.83 172.831 9.2402 0.002917 \*\*  $\mathbf{X}$ Residuals 118 2207.09 18 704  $---$ Signif. codes: 0 '\*\*\*' 0.001 '\*\*' 0.01 '\*' 0.05 '.' 0.1 ' '1  $\geq$  $>$  #2-2 > DATA1\_anova <- anova(DATA1\_lm)##??anova? R

```
> DATA1_anova
Analysis of Variance Table
Response: Y
       Df Sum Sq Mean \Imq F value Pr(>F)
X 1 172.83 172.831 9.2402 0.002917 **
Residuals 118 2207.09 18.704 
---
Signif. codes: 0 \rightarrow***' 0.001 '**' 0.01 '*' 0.05 '.' 0.1 ' ' 1
> # p-value of the F test
> DATA1_anova$`Pr(>F)`[1]
[1] 0.002916604
不拒絕虛無假設 CONCLUDE B1=0
             To Variance Table<br>
Y<br>
Sum Sq Mean Sq F val<br>
172.83 172.831 9.240<br>
118 2207.99 18.704<br>
S: 0^{***} 0.001 ***
```

```
#3-1
#3-1
boxplot(DATA2$ACT, xlab = "ACT score", horizontal =TRUE,
```
 $main = "d) Box Plot"$ 

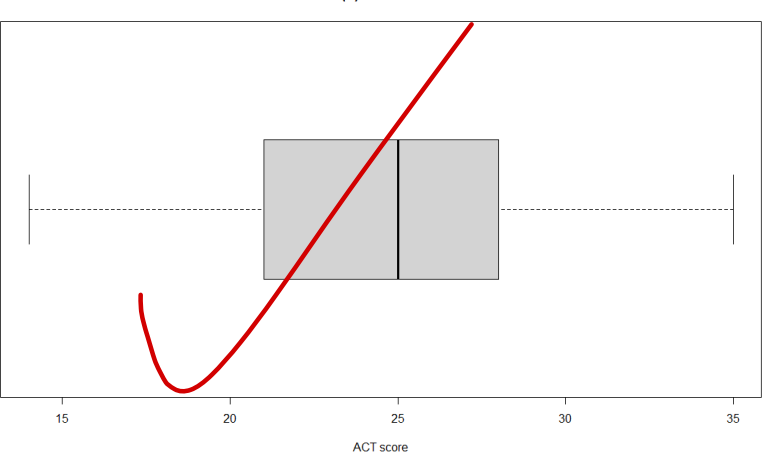

(d) Box Plot